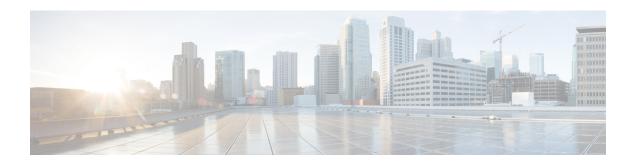

## **Configuring NetFlow**

NetFlow identifies packet flows for ingress IP packets and provides statistics based on these packet flows. NetFlow does not require any change to either the packets themselves or to any networking device.

- NetFlow Overview, on page 1
- Flow Record, on page 2
- Flow Exporter, on page 2
- NetFlow Match Keys, on page 2
- NetFlow Collect Parameters, on page 4
- Sampled NetFlow, on page 5
- Guidelines and Limitations for NetFlow, on page 5
- How to Configure NetFlow, on page 6
- Verifying the NetFlow Configuration, on page 14
- Monitoring NetFlow, on page 14
- Configuration Examples for NetFlow, on page 15

#### **NetFlow Overview**

NetFlow uses flows to provide statistics for accounting, network monitoring, and network planning. A flow is a unidirectional stream of packets that arrives on a source interface (or VLAN) and has the same values for the keys. A key is an identified value for a field within the packet. You create a flow using a flow record to define the unique keys for your flow.

Cisco NX-OS supports both Traditional Netflow and Flexible NetFlow.

With Traditional NetFlow all of the keys and fields that are exported must be fixed. Traditional Netflow supports IPv4 flows only. You can choose which keys you want to use to define the flow. Each unique flow is cached and some statistics are collected for the flow.

Flexible NetFlow enables enhanced network anomalies and security detection. Flexible NetFlow allows you to define an optimal flow record for a particular application by selecting the keys from a large collection of predefined fields.

All key values must match for the packet to count in a given flow. A flow might gather other fields of interest, depending on the export record version that you configure. Flows are stored in the NetFlow cache.

The flow record determines the type of data to be collected for a flow. The flow monitor combines the flow record and flow exporter with the NetFlow cache information.

Cisco NX-OS gathers NetFlow statistics in sampled mode. This means that packets on the interface or subinterface are analyzed at the configured rate.

### Flow Record

A flow record defines the keys that NetFlow uses to identify packets in the flow as well as other fields of interest that NetFlow gathers for the flow. You can define a flow record with any combination of keys and fields of interest. Cisco NX-OS supports a rich set of keys. A flow record also defines the types of counters gathered per flow. You can configure 32-bit or 64-bit packet or byte counters. The key fields are specified with the match keyword. The fields of interest and counters are specified under the match keyword.

Cisco NX-OS enables the following match fields as the defaults when you create a flow record:

- match interface input
- match interface output
- · match flow direction

## Flow Exporter

A flow exporter contains network layer and transport layer details for the NetFlow export packet. You can configure the following information in a flow exporter:

- Export destination IPv4 or IPv6 address
- · Source interface
- UDP port number (where the collector is listening for NetFlow packets)
- Export format

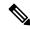

Note

NetFlow export packets use the IP address that is assigned to the source interface. If the source interface does not have an IP address assigned to it, the flow exporter will be inactive.

Cisco NX-OS exports data to the remote collector, using UDP frames, whenever a timeout occurs. By default, the flow timeout value is set to 15 seconds.

## **NetFlow Match Keys**

To identify a flow you can choose one or more match keys as part of the flow record.

NetFlow supports the following match keys to identify flows:

- IPv4 source and IPv4 destination addresses
- IPv6 source and IPv6 destination addresses
- IPv6 flow label

- IPv6 options
- TOS field
- Layer 4 protocol
- Layer 4 source and destination ports

The following match keys are provided for Layer 2 NetFlow:

- MAC source and destination addresses
- Ethertype
- VLAN

# **Specifying the Match Parameters**

You must configure at least one of the following match parameters for flow records:

| Command                                                                   | Purpose                                                                                                    |
|---------------------------------------------------------------------------|----------------------------------------------------------------------------------------------------|
| match ip {protocol   tos}                                                 | Specifies the IP protocol or ToS fields as keys                                                                        |
| <pre>Example: switch(config-flow-record) # match ip protocol</pre>        | Note The match transport destination-port and the match ip protocol commands are required to export Layer 4 port data. |
| match ipv4 {destination address   source address}  Example:               | Specifies the IPv4 source or destination address as a key.                                                             |
| <pre>switch(config-flow-record)# match ipv4 destination address</pre>     |                                                                                                    |
| match ipv6 {destination address   source address   flow-label   opitons } | Specifies the IPv6 key.                                                                                                |
| Example:                                                                  |                                                                                                    |
| <pre>switch(config-flow-record)# match ipv6 flow label</pre>              |                                                                                                    |
| match transport {destination-port   source-port}  Example:                | Specifies the transport source or destination port as a key.                                                           |
| switch(config-flow-record)# match transport destination-port              | Note The match transport destination-port and the match ip protocol commands are required to export Layer 4 port data. |

| Command                                                                          | Purpose                                   |
|----------------------------------------------------------------------------------|-------------------------------------------|
| match datalink {mac source-address   mac destination-address   ethertype   vlan} | Specifies the Layer 2 attribute as a key. |
| Example:                                                                         |                                           |
| switch(config-flow-record) # match datalink ethertype                            |                                           |

# **NetFlow Collect Parameters**

NetFlow can collect the following parameters, and export the values in either version 5 (traditional NetFlow) or version 9 (flexible NetFlow) format.

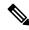

Note

Some of these fields might not be available in traditional NetFlow format.

- Number of Layer 3 bytes (in 64 bit values optionally)
- Number of packets (in 64 bit values optionally)
- · Flow direction
- Flow sampler ID
- Interface type (input, output or both)
- System up time for the first or the last packet
- TCP flags

### **Specifying the Collect Parameters**

You must configure at least one of the following collect parameters for flow records:

| Command                                                                                    | Purpose                                                                  |
|--------------------------------------------------------------------------------------------|--------------------------------------------------------------------------|
| collect counter {bytes   packets} [long]                                                   | Collects either packet-based or byte counters                            |
| Example:                                                                                   | from the flow. You can optionally specify that 64-bit counters are used. |
| <pre>switch(config-flow-record)# switch(config-flow-record)# collect counter packets</pre> |                                                                          |
| collect flow sampler id                                                                    | Collects the sampler identifier used for the                             |
| Example:                                                                                   | flow.                                                                    |
| switch(config-flow-record)# collect flow sampler                                           |                                                                          |

| Command                                                                                                    | Purpose                                                               |
|----------------------------------------------------------------------------------------------------|-----------------------------------------------------------------------|
| <pre>collect timestamp sys-uptime {first   last}  Example: switch(config-flow-record) # collect timestamp sys-uptime last</pre> | Collects the system up time for the first or last packet in the flow. |
| <pre>collect transport tcp flags Example: switch(config-flow-record) # collect transport tcp flags</pre>                        | Collects the TCP transport layer flags for the packets in the flow.   |
| <pre>collect ip version Example: switch(config-flow-record) # collect ip version</pre>                                          | Collects the IP version for the flow.                                 |

## **Sampled NetFlow**

Cisco NX-OS supports sampled NetFlow. This feature samples incoming packets on an interface. The packets sampled then qualify to create flows. Sampled NetFlow reduces the amount of export data sent to the collector by limiting the number of packets that create flows and the number of flows. It is essential when flows are created on a line card or external device, instead of on the forwarding engine.

The sampling mode supported is M out of N (M:N), where M packets are selected randomly out of every N packets for sampling, and only those packets can create flows. The lowest possible sampling rate on the Cisco Nexus 6000 series is 1:64K packets. The following table shows the different packet rates for different port types when the sampling rate is set to 1:64K packets:

| Port Speed | Number of packets using a 1:64K sampled packet rate |
|------------|-----------------------------------------------------|
| 1 Gigabit  | 23                                                  |
| 10 Gigabit | 230                                                 |
| 40 Gigabit | 920                                                 |

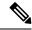

Note

The values in the above table apply to 64 Byte sized packets. The values are different for different size of packets.

## **Guidelines and Limitations for NetFlow**

NetFlow has the following configuration guidelines and limitations:

• In sampler mode using M:N, N must be a power of 2. For example 1024, 2048, or 4096.

- You must configure a source interface. If you do not configure a source interface, the flow exporter will remain in a disabled state.
- If you configure both NetFlow and SPAN on the same interface, only the SPAN configuration is applied and the NetFlow configuration is ignored.
- You must configure a valid record name for every flow monitor.
- The maximum number of supported NetFlow entries is 512,000.
- We recommend that you configure NetFlow on a maximum of 500 destination nodes. Each interface and
  module on which a particular VLAN is active is counted for the NetFlow scale. An example of a NetFlow
  scale scenario is as follows
  - If ingress SVI is configured on a VLAN that is active on 3 interfaces in a single module, the NetFlow scale is 3.
- You cannot change the fields in a record that is applied on the monitor
- You cannot change the sampling mode value on a sampler that is applied on the monitor
- If NetFlow is configured on both SVI and a VLAN then only the routed packets are updated on the SVI NetFlow.
- NetFlow can cause high CPU loads, to prevent issues with the control plane the following limitations apply:
  - NetFlow can be configured in the Ingress direction only
  - NetFlow packets that reach the CPU are not policed by the ASIC
- Ingress layer 2 NetFlow is supported on the following types of interfaces:
  - Layer 2 switch interface/port channel
  - FEX interface
- Ingress layer 3 NetFlow is supported on the following types of interfaces:
  - Layer 3 interface/port channel
  - Layer 3 sub-interface/port channel sub-interface
  - SVI
- Ingress bridged NetFlow is supported on VLANs.

## **How to Configure NetFlow**

To configure NetFlow on a switch you perform the following steps:

- Define a flow record by specifying key and non-key fields of interest.
- Define one or many flow exporters by specifying export format, protocol, destination and other parameters.
- Define a flow monitor based on the above flow record and flow exporter(s).

• Apply the flow monitor to an interface with a sampling method specified.

### **Enabling the NetFlow Feature**

You must globally enable NetFlow before you can configure any flows.

#### **Procedure**

|        | Command or Action                                     | Purpose                           |
|--------|-------------------------------------------------------|-----------------------------------|
| Step 1 | configure terminal                                    | Enters global configuration mode. |
|        | Example:                                              |                                   |
|        | <pre>switch# configure terminal switch(config)#</pre> |                                   |
| Step 2 | feature netflow                                       | Enables the NetFlow feature.      |
|        | Example:                                              |                                   |
|        | switch(config)# feature netflow                       |                                   |

### **Creating a Flow Record**

#### Before you begin

Make sure that you are in the correct VDC. To change the VDC, use the switchto vdc command.

|               | Command or Action                                                       | Purpose                                      |
|---------------|-------------------------------------------------------------------------|----------------------------------------------|
| Step 1        | configure terminal                                                      | Enters global configuration mode.            |
|               | Example:                                                                |                                              |
|               | <pre>switch# configure terminal switch(config)#</pre>                   |                                              |
| Step 2        | flow recordname                                                         | Creates a flow record and enters flow record |
| Example: conf | configuration mode.                                                     |                                              |
|               | switch(config)# flow record IPv4Flow                                    |                                              |
| Step 3        | descriptionstring                                                       | Describes this flow record.                  |
|               | Example:                                                                |                                              |
|               | <pre>switch(config-flow-record)# description Ipv4flow</pre>             |                                              |
| Step 4        | matchtype                                                               | Specifies the match key.                     |
|               | Example:                                                                |                                              |
|               | <pre>switch(config-flow-record)# match transport destination-port</pre> |                                              |

|        | Command or Action                                                      | Purpose                                                                         |
|--------|------------------------------------------------------------------------|---------------------------------------------------------------------------------|
| Step 5 | collecttype                                                            | Specifies the collection field.                                                 |
|        | Example:                                                               |                                                                                 |
|        | <pre>switch(config-flow-record)# collect counter packets</pre>         |                                                                                 |
| Step 6 | exit                                                                   | Returns to global configuration mode.                                           |
|        | <pre>Example: switch(config-flow-record)# exit</pre>                   |                                                                                 |
| Step 7 | (Optional) copy running-config startup-config                          |                                                                                 |
|        | <pre>Example: switch(config)# copy running-config startup-config</pre> | and restarts by copying the running configuration to the startup configuration. |

# **Creating a Flow Exporter**

The flow exporter configuration defines the export parameters for a flow and specifies reachability information for remote NetFlow collector.

|                   | Command or Action                                     | Purpose                                                                                      |
|-------------------|-------------------------------------------------------|----------------------------------------------------------------------------------------------|
| Step 1            | configure terminal                                    | Enters global configuration mode.                                                            |
|                   | Example:                                              |                                                                                              |
|                   | <pre>switch# configure terminal switch(config)#</pre> |                                                                                              |
| Step 2            | flow exportername                                     | Creates a flow exporter and enters flow                                                      |
| Example:          | Example:                                              | exporter configuration mode. You can enter up to 63 alphanumeric characters for the flow     |
|                   | switch(config)# flow exporter                         | exporter name.                                                                               |
| flow-exporter-one | on-poster similar                                     |                                                                                              |
| Step 3            | destination { ipv4-address   ipv6-address}            | Sets the destination IPv4 or IPv6 address for                                                |
|                   | [use-vrf name]                                        | this flow exporter. You can optionally                                                       |
|                   | Example:                                              | configure the VRF to use to reach the NetFlow collector. You can enter up to 32 alphanumeric |
|                   | switch(config-flow-exporter)#                         | characters for the VRF name.                                                                 |
|                   | destination 192.0.2.1                                 |                                                                                              |
| Step 4            | source interface-type name/port                       | Specifies the interface to use to reach the                                                  |
|                   | Example:                                              | NetFlow collector at the configured                                                          |
|                   | switch(config-flow-exporter)# source ethernet 2/1     | destination.                                                                                 |

|         | Command or Action                                                                                                    | Purpose                                                                                                    |
|---------|----------------------------------------------------------------------------------------------------|----------------------------------------------------------------------------------------------------|
| Step 5  | (Optional) description string  Example:  switch(config-flow-exporter) # description exportversion9                                                                           | (Optional) Describes this flow exporter. You can enter up to 63 alphanumeric characters for the description.                  |
| Step 6  | (Optional) dscp value  Example: switch(config-flow-exporter) # dscp 0                                                                                                    | (Optional) Specifies the differentiated services codepoint value. The range is from 0 to 63.                                  |
| Step 7  | (Optional) transport udp port  Example: switch(config-flow-exporter) # transport udp 200                                                                                     | (Optional) Specifies the UDP port to use to reach the NetFlow collector. The range is from 0 to 65535.  Note                  |
| Step 8  | <pre>version {5   9} Example: switch(config-flow-exporter) # version 9</pre>                                                                                                 | Specifies the NetFlow export version. Choose version 9 to enter the flow exporter version 9 configuration submode.            |
| Step 9  | (Optional) option {exporter-stats   interface-table   sampler-table} timeout seconds  Example:  switch (config-flow-exporter-version-9) # option exporter-stats timeout 1200 | Sets the flow exporter statistics resend timer. The range is from 1 to 86400 seconds.                                         |
| Step 10 | (Optional) template data timeout seconds  Example: switch(config-flow-exporter-version-9) # template data timeout 1200                                                       | Sets the template data resend timer. The range is from 1 to 86400 seconds.                                                    |
| Step 11 | <pre>exit Example: switch(config-flow-exporter-version-9)# exit</pre>                                                                                                    | Returns to flow exporter configuration mode.                                                                                  |
| Step 12 | <pre>exit Example: switch(config-flow-exporter)# exit</pre>                                                                                                    | Returns to global configuration mode.                                                                                         |
| Step 13 | (Optional) copy running-config startup-config Example:                                                                                                    | Saves the change persistently through reboots and restarts by copying the running configuration to the startup configuration. |

| Command or Action                                             | Purpose |
|---------------------------------------------------------------|---------|
| <pre>switch(config)# copy running-config startup-config</pre> |         |

### **Creating a Flow Monitor**

You can create a flow monitor and associate it with a flow record and a flow exporter. All the flows that belong to a monitor use the associated flow record to match on the different fields and the data is exported to the specified flow exporter.

|        | Command or Action                                                             | Purpose                                                                                       |
|--------|-------------------------------------------------------------------------------|-----------------------------------------------------------------------------------------------|
| Step 1 | configure terminal                                                            | Enters global configuration mode.                                                             |
|        | Example:                                                                      |                                                                                               |
|        | <pre>switch# configure terminal switch(config)#</pre>                         |                                                                                               |
| Step 2 | flow monitorname                                                              | Creates a flow monitor and enters flow monitor                                                |
|        | Example:                                                                      | configuration mode. You can enter up to 63 alphanumeric characters for the flow monitor       |
|        | <pre>switch(config)# flow monitor flow-monitor-one</pre>                      | name.                                                                                         |
| Step 3 | (Optional) description string                                                 | Describes this flow monitor. You can enter up                                                 |
|        | Example:                                                                      | to 63 alphanumeric characters for the description.                                            |
|        | <pre>switch(config-flow-monitor)# description IPv4Monitor</pre>               |                                                                                               |
| Step 4 | (Optional) exporter name                                                      | Associates a flow exporter with this flow                                                     |
|        | Example:                                                                      | monitor. You can enter up to 63 alphanumeric characters for the exporter name.                |
|        | switch(config-flow-monitor)# export v9                                        | characters for the exporter name.                                                             |
| Step 5 | record {name netflow-original   netflow protocol-port   netflow {ipv4   ipv6} | Associates a flow record with the specified flow monitor. You can enter up to 63 alphanumeric |
|        | {original-input   original-output}}                                           | characters for the record name.                                                               |
|        | Example:                                                                      |                                                                                               |
|        | <pre>switch(config-flow-monitor)# record IPv4Flow</pre>                       |                                                                                               |
| Step 6 | exit                                                                          | Returns to global configuration mode.                                                         |
|        | Example:                                                                      |                                                                                               |
|        | switch(config-flow-monitor)# exit                                             |                                                                                               |
| Step 7 | (Optional) copy running-config startup-config                                 | Saves the change persistently through reboots                                                 |
|        | Example:                                                                      | and restarts by copying the running configuration to the startup configuration.               |
|        | <pre>switch(config)# copy running-config startup-config</pre>                 | configuration to the startup configuration.                                                   |

### **Creating a Sampler**

You can create a flow sampler to definer the NetFlow sampling rate for a flow.

#### **Procedure**

|                       | Command or Action                                             | Purpose                                                                                                    |
|-----------------------|---------------------------------------------------------------|----------------------------------------------------------------------------------------------------|
| Step 1                | configure terminal                                            | Enters global configuration mode.                                                                                             |
|                       | Example:                                                      |                                                                                                    |
|                       | <pre>switch# configure terminal switch(config)#</pre>         |                                                                                                    |
| Fyample: configuratio | sampler name                                                  | Creates a sampler and enters flow sampler                                                                                     |
|                       | Example:                                                      | configuration mode. You can enter up to 63 alphanumeric characters for the flow sampler                                       |
|                       | 1 -                                                           |                                                                                                    |
| Step 3                | (Optional) description string                                 | (Optional) Describes this sampler. You can                                                                                    |
|                       | Example:                                                      | enter up to 63 alphanumeric characters for the description.                                                                   |
|                       | <pre>switch(config-flow-sampler)# description samples</pre>   |                                                                                                    |
| Step 4                | mode sample-number out-of packet-number                       | Defines the number of samples to take per the                                                                                 |
|                       | Example:                                                      | number of packets received. The sample-number range is from 1 to 64, and the                                                  |
|                       | <pre>switch(config-flow-sampler)# mode 1 out-of 128</pre>     | packet-number range is from 1 to 64, and the packets.                                                                         |
| Step 5                | exit                                                          | Returns to global configuration mode.                                                                                         |
|                       | Example:                                                      |                                                                                                    |
|                       | switch(config-flow-sampler)# exit                             |                                                                                                    |
| Step 6                | (Optional) copy running-config startup-config                 | Saves the change persistently through reboots and restarts by copying the running configuration to the startup configuration. |
|                       | Example:                                                      |                                                                                                    |
|                       | <pre>switch(config)# copy running-config startup-config</pre> |                                                                                                    |

## **Applying a Flow Monitor to an Interface**

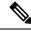

Note

You can not apply a flow monitor to an egress interface, only ingress Netflow is supported.

#### **Procedure**

|        | Command or Action                                                                                    | Purpose                                                                                                    |
|--------|----------------------------------------------------------------------------------------------------|----------------------------------------------------------------------------------------------------|
| Step 1 | configure terminal                                                                                   | Enters global configuration mode.                                                                                                   |
|        | Example:                                                                                             |                                                                                                    |
|        | <pre>switch# configure terminal switch(config)#</pre>                                                |                                                                                                    |
| Step 2 | interface interface-type slot/port                                                                   | Enters interface configuration mode. The interface type can be Ethernet (including subinterfaces), port channel, or VLAN interface. |
|        | Example:                                                                                             |                                                                                                    |
|        | switch(config)# interface ethernet 2/1                                                               | submerfaces), portenamer, or VEAN merface.                                                                                          |
| Step 3 | ip flow monitor name input sampler name                                                              | Associates an IPv4 flow monitor and a sampler                                                                                       |
|        | Example:                                                                                             | to the interface for input packets. You can enter up to 63 alphanumeric characters for the flow                                     |
|        | <pre>switch(config-if)# ip flow monitor testmonitor input sampler testsampler</pre>                  | monitor name and the sampler name.                                                                                                  |
| Step 4 | ipv6 flow monitor name input sampler name                                                            | Associates an IPv6 flow monitor and a sample                                                                                        |
|        | Example:                                                                                             | to the interface for input packets. You can enter up to 63 alphanumeric characters for the flow                                     |
|        | switch(config-if)# ipv6 flow monitor testmonitorv6 input sampler testsamplerv6                       | monitor name and the sampler name                                                                                                   |
| Step 5 | layer2-switched flow monitor name input                                                              | Associates a Layer 2-switched flow monitor                                                                                          |
|        | sampler name                                                                                         | and a sampler to the interface for input packets.<br>You can enter up to 63 alphanumeric characters                                 |
|        | Example:                                                                                             | for the flow monitor name and the sampler                                                                                           |
|        | <pre>switch(config-if)# layer2-switched flow monitor testmonitor12 input sampler testsampler12</pre> |                                                                                                    |
| Step 6 | exit                                                                                                 | Returns to global configuration mode.                                                                                               |
|        | Example:                                                                                             |                                                                                                    |
|        | switch(config-if)# exit                                                                              |                                                                                                    |
| Step 7 | (Optional) copy running-config startup-config                                                        | Saves the change persistently through reboots and restarts by copying the running configuration to the startup configuration.       |
|        | Example:                                                                                             |                                                                                                    |
|        | <pre>switch(config)# copy running-config startup-config</pre>                                        |                                                                                                    |

## **Configuring Bridged NetFlow on a VLAN**

You can apply a flow monitor and a sampler to a VLAN.

|        | Command or Action  | Purpose                           |
|--------|--------------------|-----------------------------------|
| Step 1 | configure terminal | Enters global configuration mode. |
|        | Example:           |                                   |

|        | Command or Action                                                                                                    | Purpose                                                                                                    |
|--------|----------------------------------------------------------------------------------------------------|----------------------------------------------------------------------------------------------------|
|        | <pre>switch# configure terminal switch(config)#</pre>                                                                                                   |                                                                                                    |
| Step 2 | <pre>vlan configuration vlan-id Example: switch(config) # vlan configuration 30</pre>                                                                   | Enters VLAN configuration mode. The vlan-id range is from 1 to 3967 or from 4048 to 4093.  Note  VLAN configuration mode enables you to configure VLANs independently of their creation, which is required for VTP client support. |
| Step 3 | <pre>{ip ipv6} flow monitor name input sampler name  Example:  switch(config-vlan-config) # ip flow monitor testmonitor input sampler testsampler</pre> | Associates a flow monitor and a sampler to the VLAN for input packets. You can enter up to 63 alphanumeric characters for the flow monitor name and the sampler name.                                                              |
| Step 4 | <pre>exit Example: switch(config-vlan-config)# exit</pre>                                                                                               | Returns to global configuration mode.                                                                                                    |
| Step 5 | (Optional) copy running-config startup-config  Example:  switch(config)# copy running-config startup-config                                             | Saves the change persistently through reboots and restarts by copying the running configuration to the startup configuration.                                                                                                    |

# **Configuring NetFlow Timeouts**

You can optionally configure global NetFlow timeouts that apply to all flows in the system.

|        | Command or Action                                     | Purpose                                      |
|--------|-------------------------------------------------------|----------------------------------------------|
| Step 1 | configure terminal                                    | Enters global configuration mode.            |
|        | Example:                                              |                                              |
|        | <pre>switch# configure terminal switch(config)#</pre> |                                              |
| Step 2 | flow timeoutseconds                                   | Sets the flush timeout value in seconds. The |
|        | Example:                                              | range is from 5 to 60 seconds.               |
|        | switch(config)# flow timeout 30                       |                                              |

|          | Command or Action                                             | Purpose                                                                         |
|----------|---------------------------------------------------------------|---------------------------------------------------------------------------------|
| Step 3   | (Optional) copy running-config startup-config                 |                                                                                 |
| Example: | Example:                                                      | and restarts by copying the running configuration to the startup configuration. |
|          | <pre>switch(config)# copy running-config startup-config</pre> | configuration to the sum sup configuration.                                     |

# **Verifying the NetFlow Configuration**

To display the NetFlow configuration, perform one of the following tasks:

| Command                                        | Purpose                                                                                                    |
|------------------------------------------------|----------------------------------------------------------------------------------------------------|
| show flow exporter [name]                      | Displays information about NetFlow flow exporters and statistics. You can enter up to 63 alphanumeric characters for the flow exporter name. |
| show flow interface [interface-type slot/port] | Displays information about NetFlow interfaces.                                                                                               |
| show flow record [name]                        | Displays information about NetFlow flow records. You can enter up to 63 alphanumeric characters for the flow record name.                    |
| show flow record netflow layer2-switched input | Displays information about the Layer 2 NetFlow configuration.                                                                                |
| show flow timeout                              | Displays information about NetFlow timeouts.                                                                                                 |
| show sampler [name]                            | Displays information about NetFlow samplers.  You can enter up to 63 alphanumeric characters for                                             |
|                                                | the sampler name.                                                                                                    |
| show hardware ip flow                          | Displays information about NetFlow hardware IP flows.                                                                                        |
| show running-config netflow                    | Displays the NetFlow configuration that is currently on your device.                                                                         |

# **Monitoring NetFlow**

Use the **show flow exporter** command to display NetFlow statistics. Use the **clear flow exporter** command to clear NetFlow flow exporter statistics.

## **Configuration Examples for NetFlow**

### **Example: Creating and Applying a Flow**

This example shows how to create a flow and apply the flow to an interface:

```
feature netflow
flow exporter ee
version 9
flow record rr
match ipv4 source address
match ipv4 destination address
collect counter bytes
collect counter packets
flow monitor foo
record rr
 exporter ee
sampler testsampler
mode 1 out-of 65536
interface Ethernet2/45
ip flow monitor foo input sampler testsampler
 ip address 10.20.1.1/24
no switchport
```

### **Example: Configuring a NetFlow Exporter**

This example shows how to configure a NetFlow exporter configuration for IPv4:

```
flow exporter pw
 destination 172.20.101.87 use-vrf management
 transport udp 3000
 source mamt0
 version 9
flow record pw
 match ipv4 source address
 match ipv4 destination address
 match ip protocol
 match ip tos
 match transport source-port
 match transport destination-port
 collect counter bytes long
 collect counter packets long
 collect timestamp sys-uptime first
 collect timestamp sys-uptime last
 collect ip version
sampler testsampler
mode 1 out-of 65536
flow monitor pw
 record pw
 exporter pw
interface Ethernet2/9
 ip flow monitor pw input sampler testsampler
```

**Example: Configuring a NetFlow Exporter**